## Längen und Flächen aufbereiten für Berechnungen

Über die Zwischenablage kommen die Spalten der Kommentarleiste in Excel. Dabei ergeben sich folgende Probleme:

Die Werte werden als Text übergeben In der Spalte steht auch die Einheit Dezimalstellen werden durch Komma abgetrennt

Hier kann eine Formel helfen, die in eine Zelle rechts neben der gemessenen Zahl eingegeben wird =LINKS(WECHSELN(F4;".";",");LÄNGE(F4)-**6**)\*1

F4 ist hierbei die Spalte, in der der Messwert steht. Die Zelle muss angepasst werden gemäß den Gegebenheiten in Ihrem Arbeitsblatt. **6** ist die Anzahl der Stellen, die hinter der Zahl entfernt werden soll. ( eine Leerstelle und 5 Zeichen von "meter").

Kopieren sie die angepasste Formel in die Spaltenfelder neben den Messwerten.

Die Formel ersetzt "." durch "," und wandelt den Text in einen numerischen Wert um.

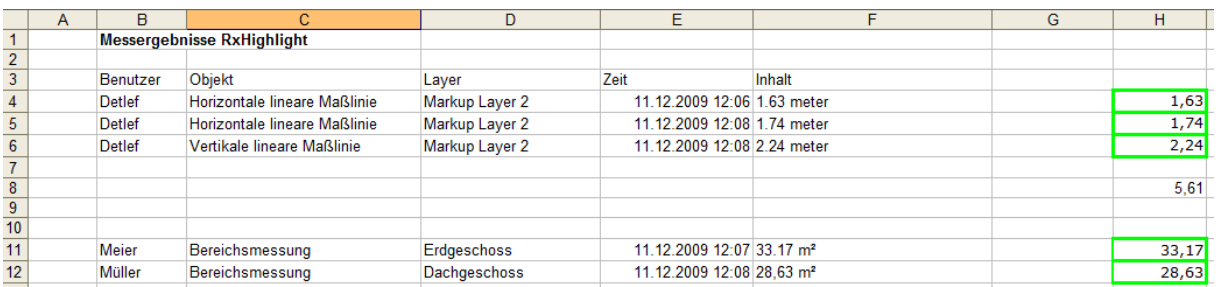

Das Ergebnis haben wir grün eingerahmt. Mit diesen Zahlen können Sie jetzt weitere Berechnungen vornehmen.

Z.B. kann man die Flächenwerte mit einem Wert für die Höhe multiplizieren und anschließend die Werte addieren.

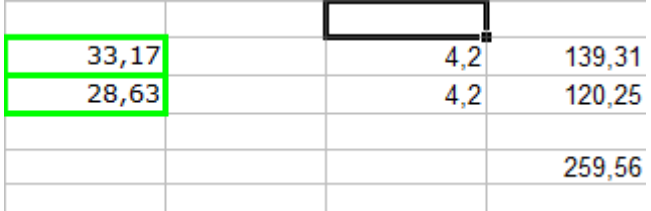

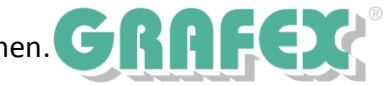

## Daten mit einem kombinierten Fläche/Umfang-Feld bearbeiten

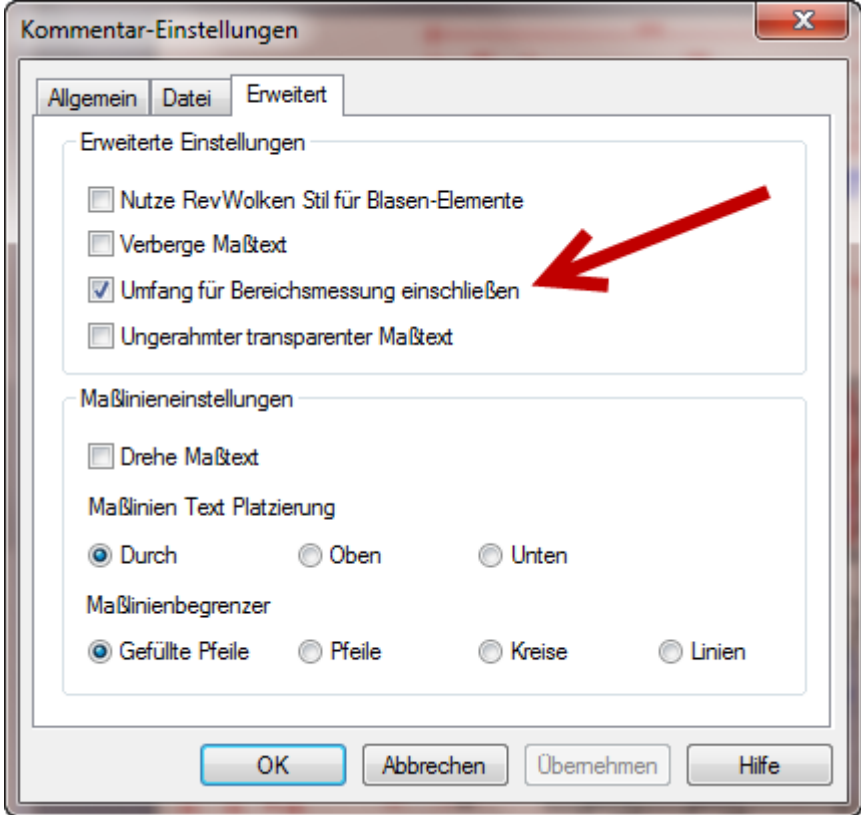

Wenn sie in den Kommentareinstellungen "Umfang für Bereichsmessungen einschließen", erhalten Sie nach der Übertragung per Zwischenablage in Excel folgende Daten:

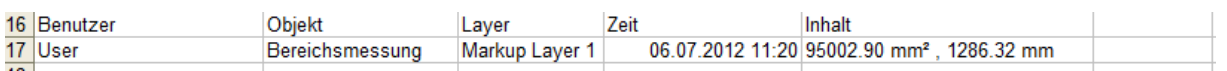

Die Daten für Fläche und Umfang stehen hier in einem Feld und müssen für eine weitere Verarbeitung getrennt und isoliert werden. Rufen Sie die Funktion "Text in Spalten" auf.

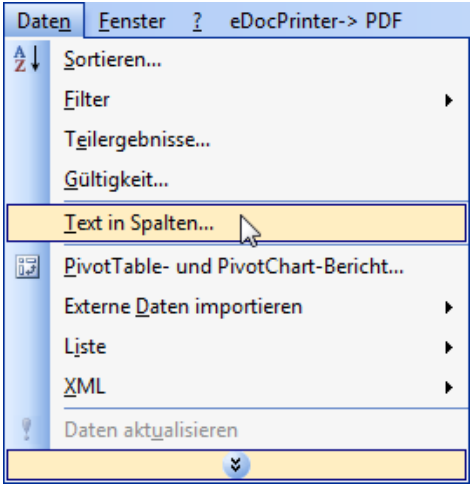

GRAFEX +++ Raster- / Image Technologien +++ EDM-Lösungen +++ Scanner-Systeme Rasterex Exclusiv Distribution D-A-CH +++ Ziegeleistr. 63 +++ D-30855 Langenhagen +++ Telefon:++49(0)511/78057-0 +++ Telefax:++49(0)511/78057-99 +++ E-Mail:info@grafex.de +++ Internet: www.grafex.de

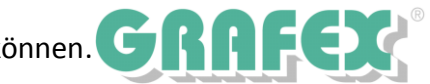

Im ersten Dialog "Feste Breite" wählen.

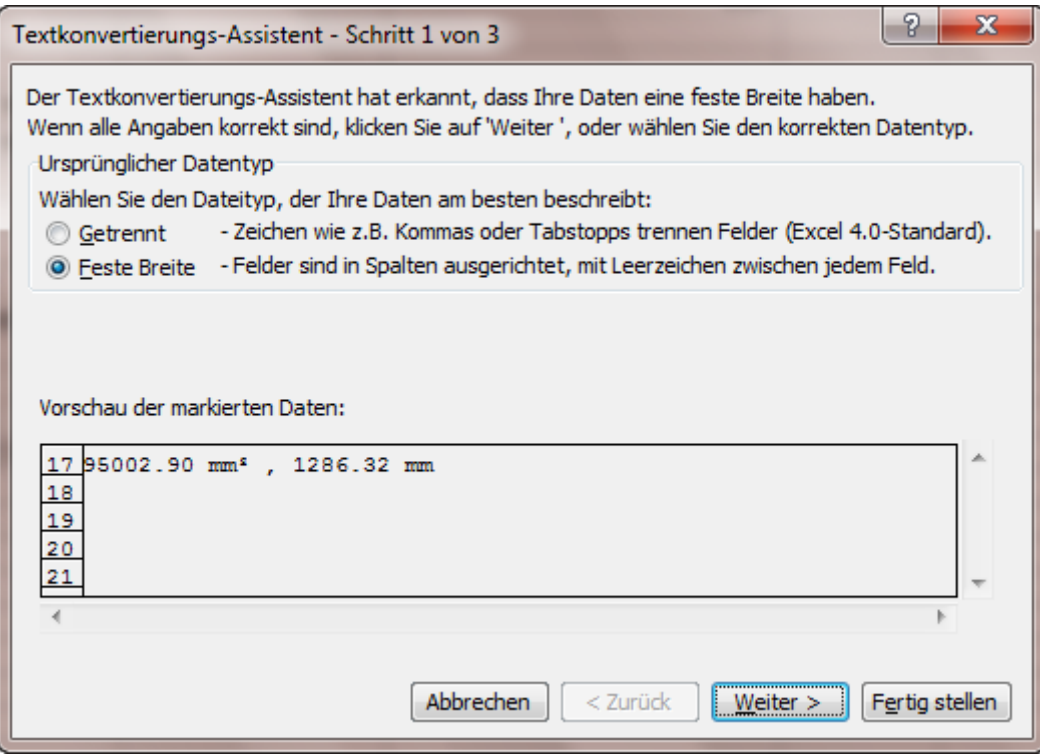

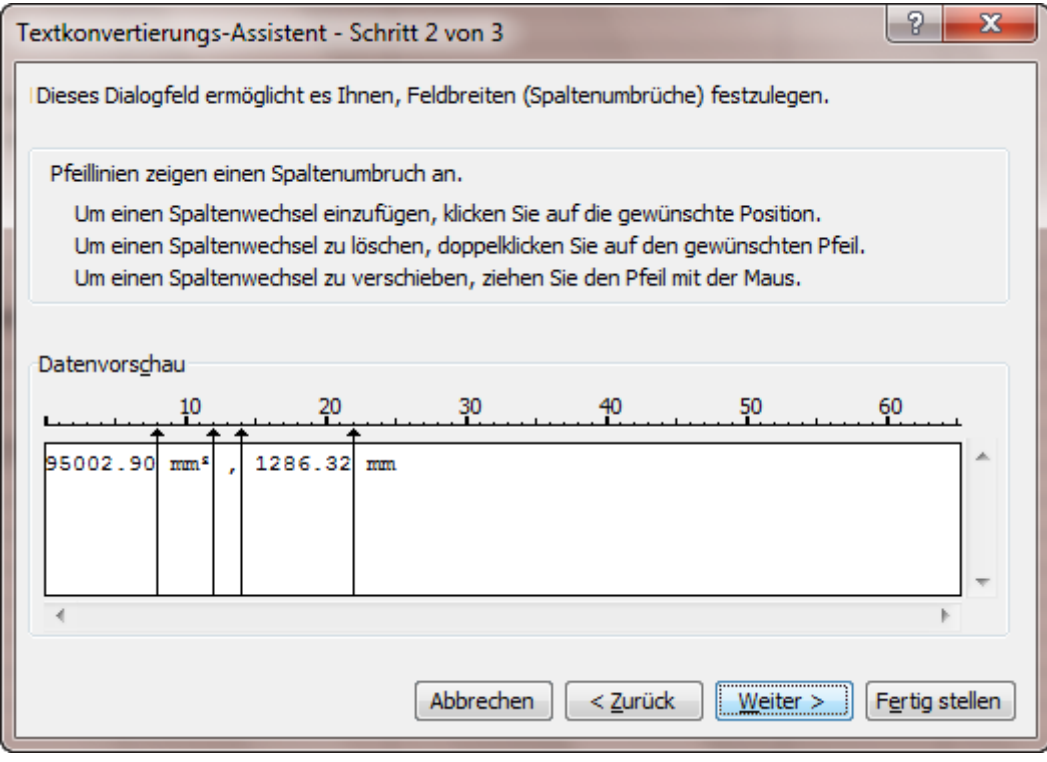

Im nächsten Dialog markieren Sie die Spalte mit dem Komma und wählen "Spalten nicht importieren".

GRAFEX +++ Raster- / Image Technologien +++ EDM-Lösungen +++ Scanner-Systeme Rasterex Exclusiv Distribution D-A-CH +++ Ziegeleistr. 63 +++ D-30855 Langenhagen +++ Telefon:++49(0)511/78057-0 +++ Telefax:++49(0)511/78057-99 +++ E-Mail:info@grafex.de +++ Internet: www.grafex.de

Wie Kalkulatoren - AV mit RxHighlight-Kommentarmeßdaten umgehen können. **GRRRRE** 

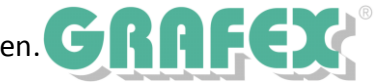

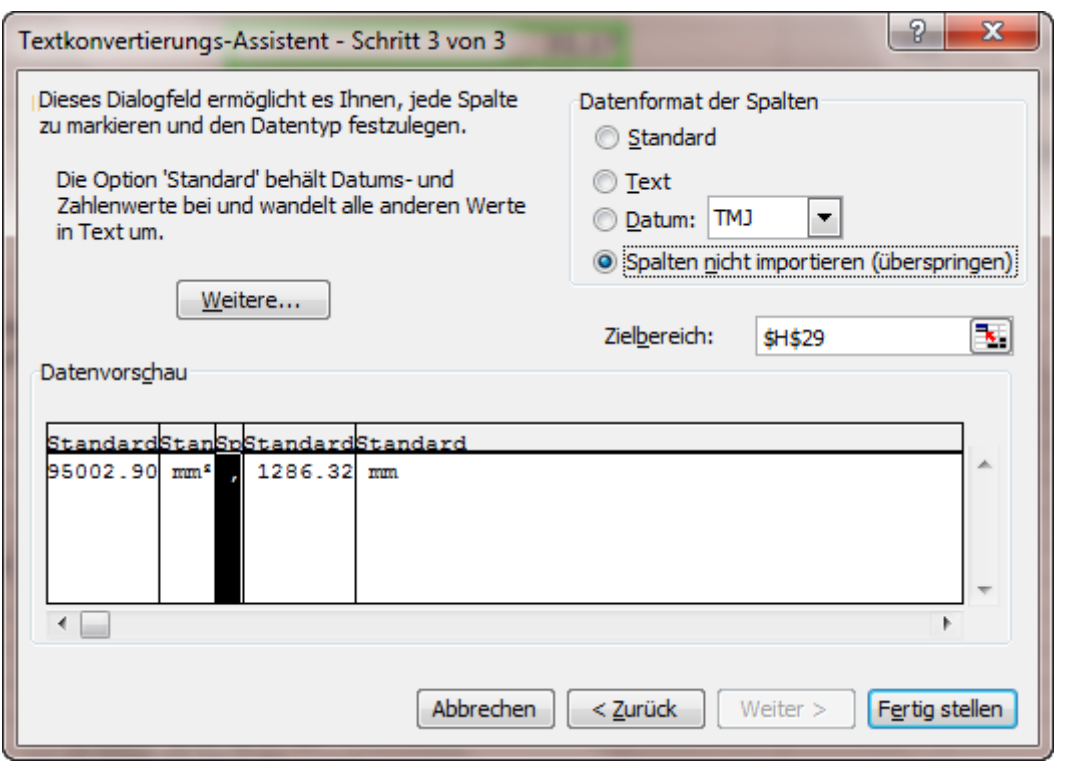

Am Ende sollte dieses Ergebnis stehen:

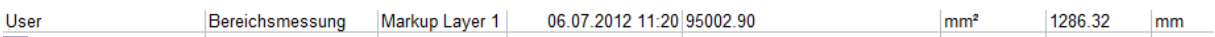

Umfang und/Oder Fläche können jetzt mit der bekannten Formel weiter bearbeitet werden, wobei die "blaue Zahl" 6 durch eine 0 ersetzt werden muss.

Stand: 07.07.2012